# MANUAL DE **Eletrônica Assinatura**

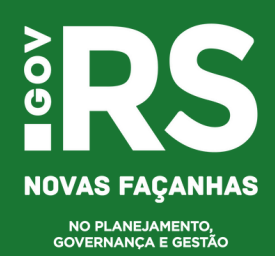

# **Assinatura Eletrônica**

# **O que é?**

Uma forma de identificação de um usuário por meio de informações que dão certeza sobre a sua identidade. Existem, para isso, níveis diferentes de precisão (autodeclaração com informações biográficas, ateste por instituições parceiras ou por biometria e ateste presencial por entidade certificadora). São divididas em três categorias:

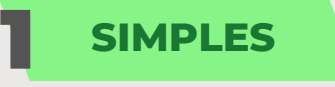

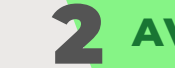

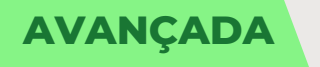

# **SIMPLES** 2 **AVANÇADA** 3 **QUALIFICADA**

# **Qual seu uso no serviço público?**

**Assinatura Simples:** para **todos os servidores** no uso de sistemas internos em atos de rotina da Administração Pública. Ex: PROA e RHE.

**Assinatura Avançada:** para os **servidores nas relações com pessoas externas à Administração** que contenham informações classificadas e/ou protegidas (por exemplo em decisões administrativas envolvendo registro e transferência de ativos, e na celebração de contratos, convênios e outros acordos). Ex: gov.br (selos prata e ouro).

**Cidadãos:** ao realizar autocadastro, prestar declarações, assinatura de convênios e contratos e para apresentação de defesa ou recursos administrativos.

**Assinatura Qualificada:** para o **governador**, em atos publicados no Diário Oficial do Estado, e para **servidores responsáveis pela transferência de bens** perante Juntas Comerciais. Ex: ICP Brasil.

**Cidadãos:** ao emitir nota fiscal eletrônica (facultativo para as MEIs).

# **Níveis de confiabilidade do sistema gov.br**

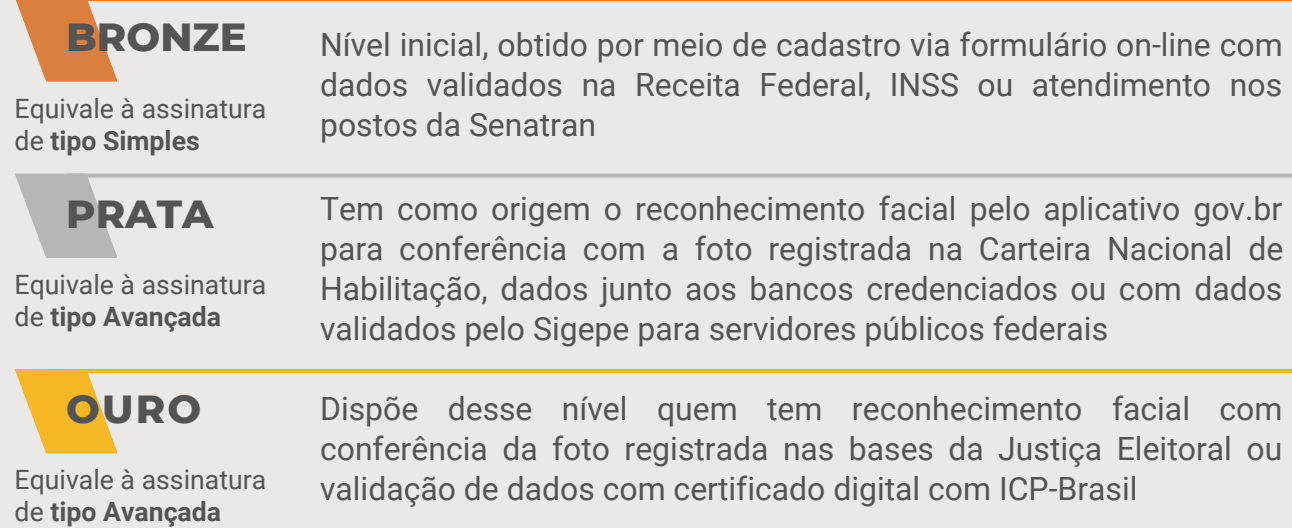

# **Por que é importante?**

O uso de assinaturas avançadas permite o relacionamento do Estado com os cidadãos de forma mais segura, democrática e facilitada pelo uso do sistema gratuito gov.br. A opção anterior, ICP-Brasil, apresentava maior custo e burocracia.

Agora os servidores podem saber com clareza quando utilizar cada tipo de assinatura, e só precisam lançar mão dos níveis mais avançados de segurança em assinaturas eletrônicas para situações excepcionais.

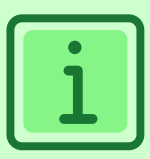

# **Como assinar**

# **1. ASSINATURA SIMPLES**

Assinatura disponível nos sistemas do Estado, normalmente na forma de senha.

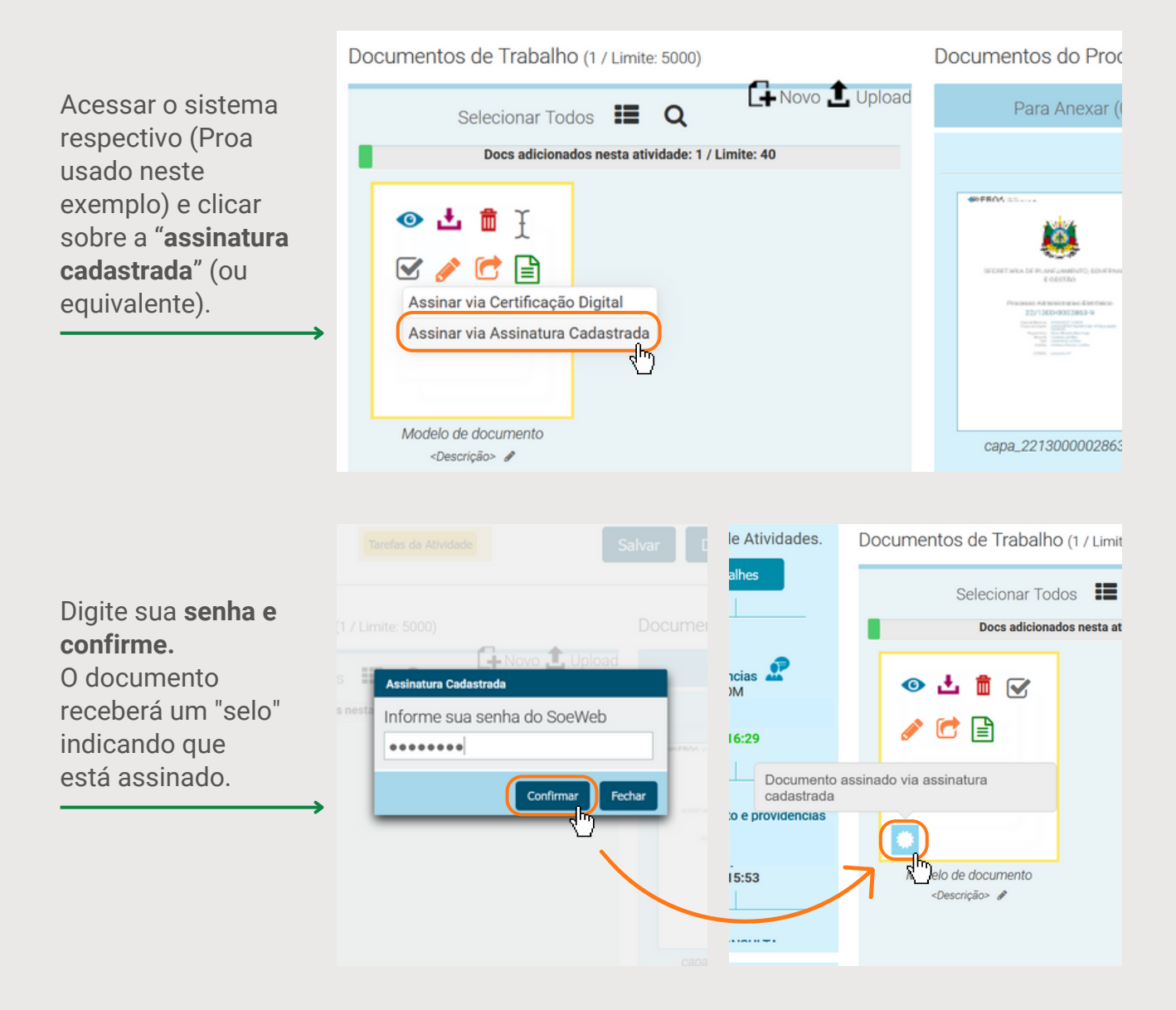

# **Como assinar**

# **2. ASSINATURA AVANÇADA**

Necessita ter uma **conta gov.br nível prata ou ouro** e ter o **aplicativo gov.br instalado** em algum dispositivo para ter sua validação nesse nível de confiabilidade.

# **2.1. ASSINATURA AVANÇADA NO AMBIENTE DOS SISTEMAS DO ESTADO**

Em alguns sistemas a assinatura é realizada através de **redirecionamento ao gov.br**, que após a assinatura, retorna o usuário ao sistema de origem.

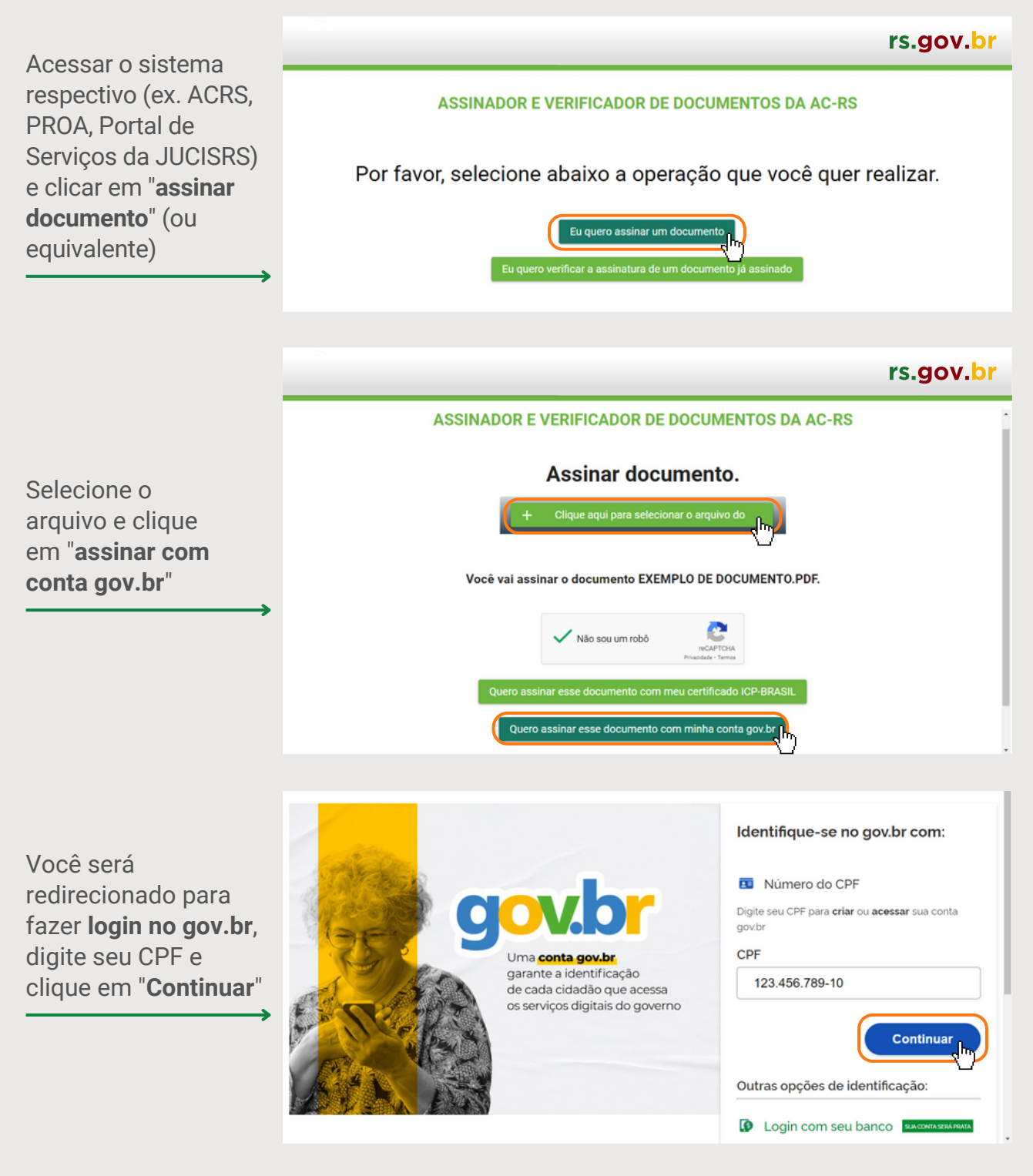

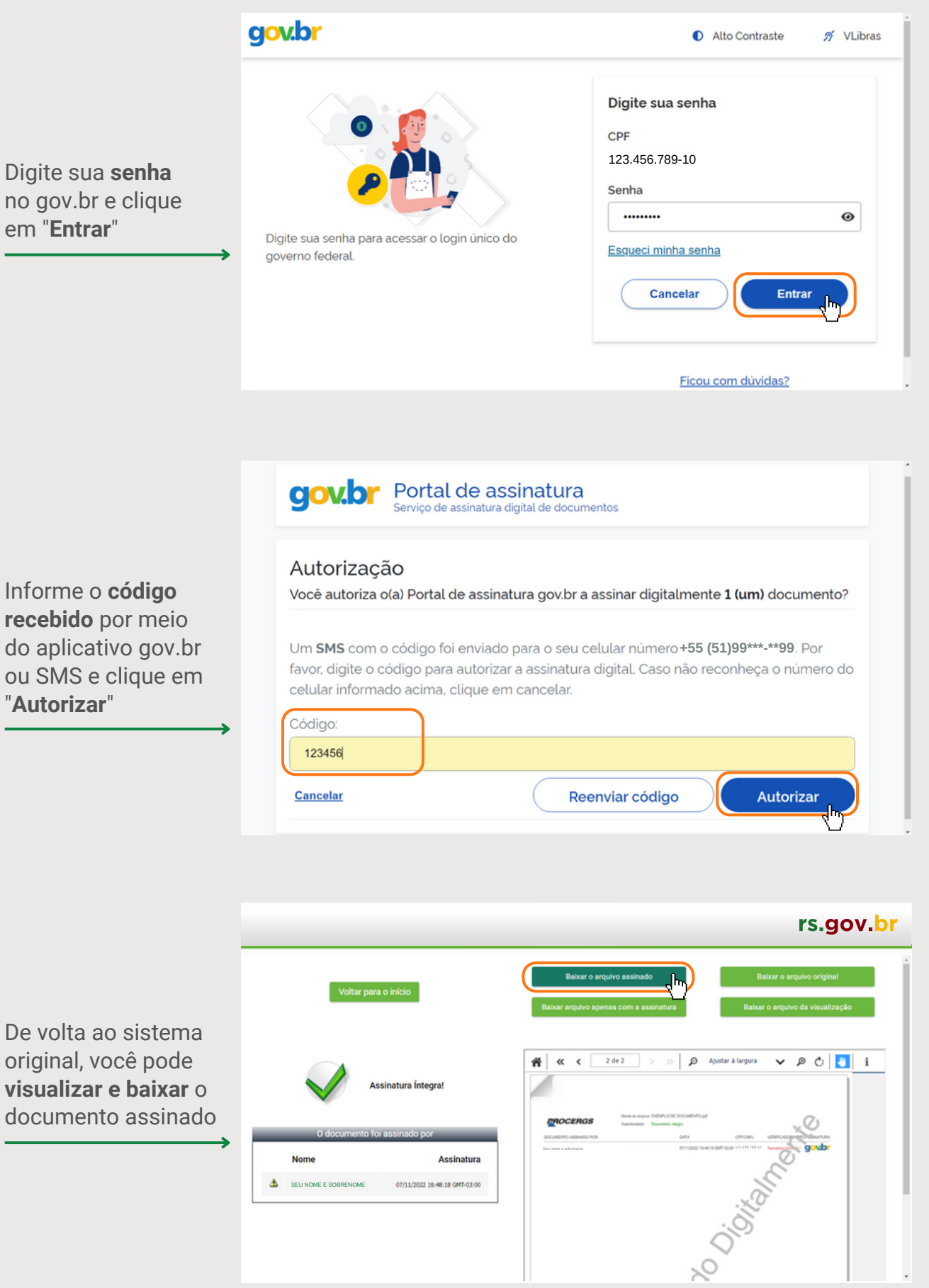

÷

# **Como assinar**

# **2.2 ASSINATURA AVANÇADA DIRETAMENTE PELO SISTEMA GOV.BR**

É possível utilizar o **assinador gov.br** para fazer a assinatura eletrônica de qualquer documento avulso, o qual também é válido para ser anexado nos sistemas do Estado.

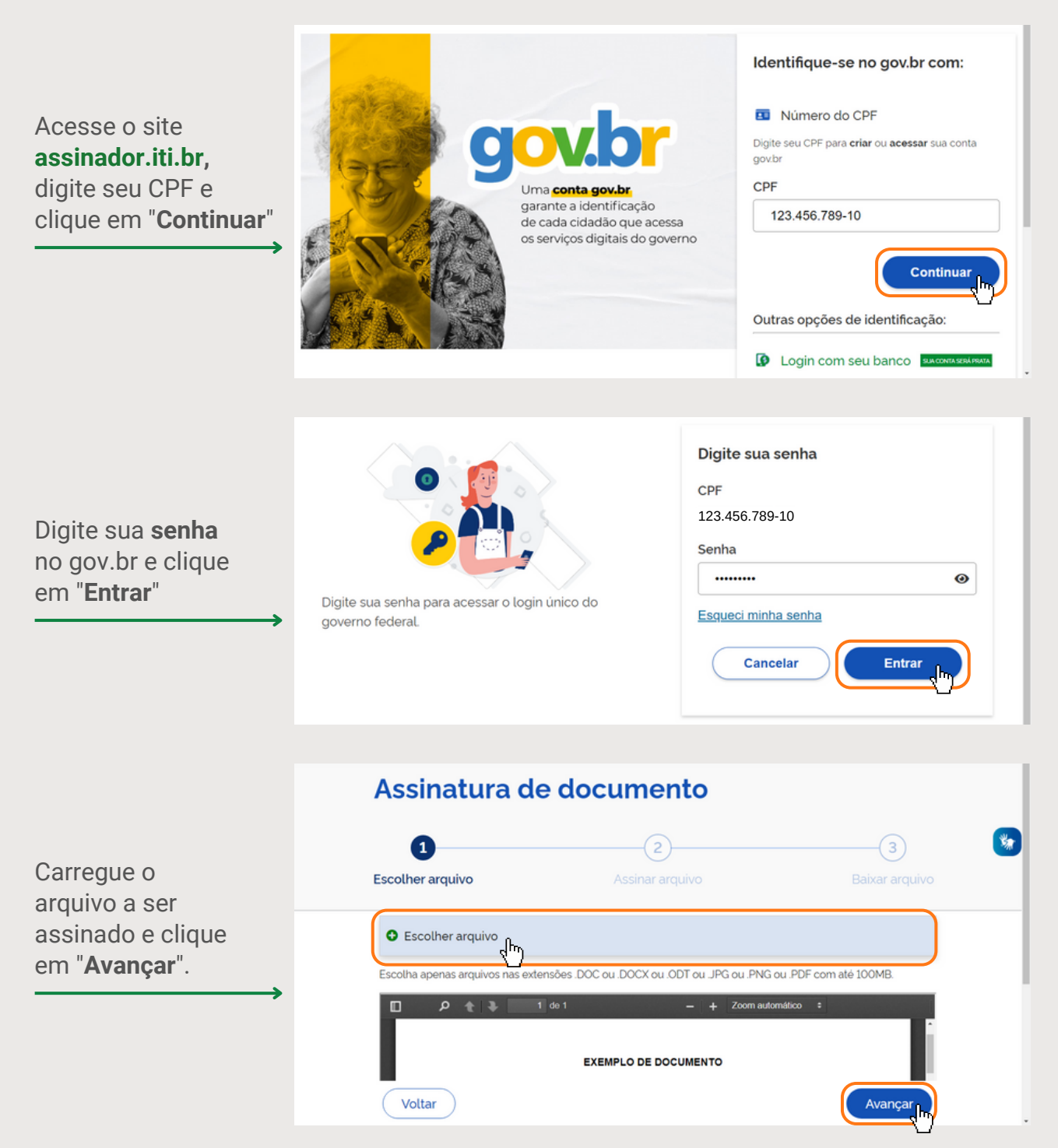

(**ATENÇÃO:** são aceitas as extensões **.DOC** ou **.DOCX** ou **.ODT** ou **.JPG** ou **.PNG** ou **.PDF**, com tamanho de **até 100MB**)

#### Assinatura de documento  $\circled{3}$ 鸗  $\left(1\right)$  $\left[ 2\right]$ Posicione a Escolher arquivo Assinar arquivo Baixar arquivo assinatura no **local adequado** do  $\odot$  $\triangleright$  Exibir assinatura no documento documento e clique em "**Assinar**"  $\rho + 1$  1 de 1 m idade, dia més e ar Área da as **NOME E SOBRENOME** Voltar Assinar Escolha o provedor de assinatura: Escolha o **provedor** Gov.BR **de assinatura gov.br gov.br** Certificado digital emitido pelo portal Gov.BR Autorização Informe o **código** Você autoriza o(a) Portal de assinatura gov.br a assinar digitalmente 1 (um) documento? **recebido** por meio do aplicativo gov.br Um SMS com o código foi enviado para o seu celular númer<sub>(+55</sub> (51)99\*\*\*<sub>-</sub>\*\*997. Por favor, digite o código para autorizar a assinatura digital. Caso não reconheça o número do ou SMS e clique em celular informado acima, clique em cancelar. "**Autorizar**" Código: 123456 Cancelar Reenviar código **Autorizar** Assinatura de documento  $\mathbf{v}_n$  $\bigcap$  $(2)$ Clique em "**Baixar**" 3 Escolher arquivo Baixar arquivo para obter o PDF assinado de seu Salve este arquivo em formato digital, pois o documento impresso não tem validade. ? documento aovb Nome e Sobrenome **NOME E SOBRENOME** Voltar

**ATENÇÃO:** o documento tem validade apenas no **formato digital**.

# **Como assinar**

# **3. ASSINATURA QUALIFICADA**

Assinatura que depende de certificado digital (ex: ICP Brasil).

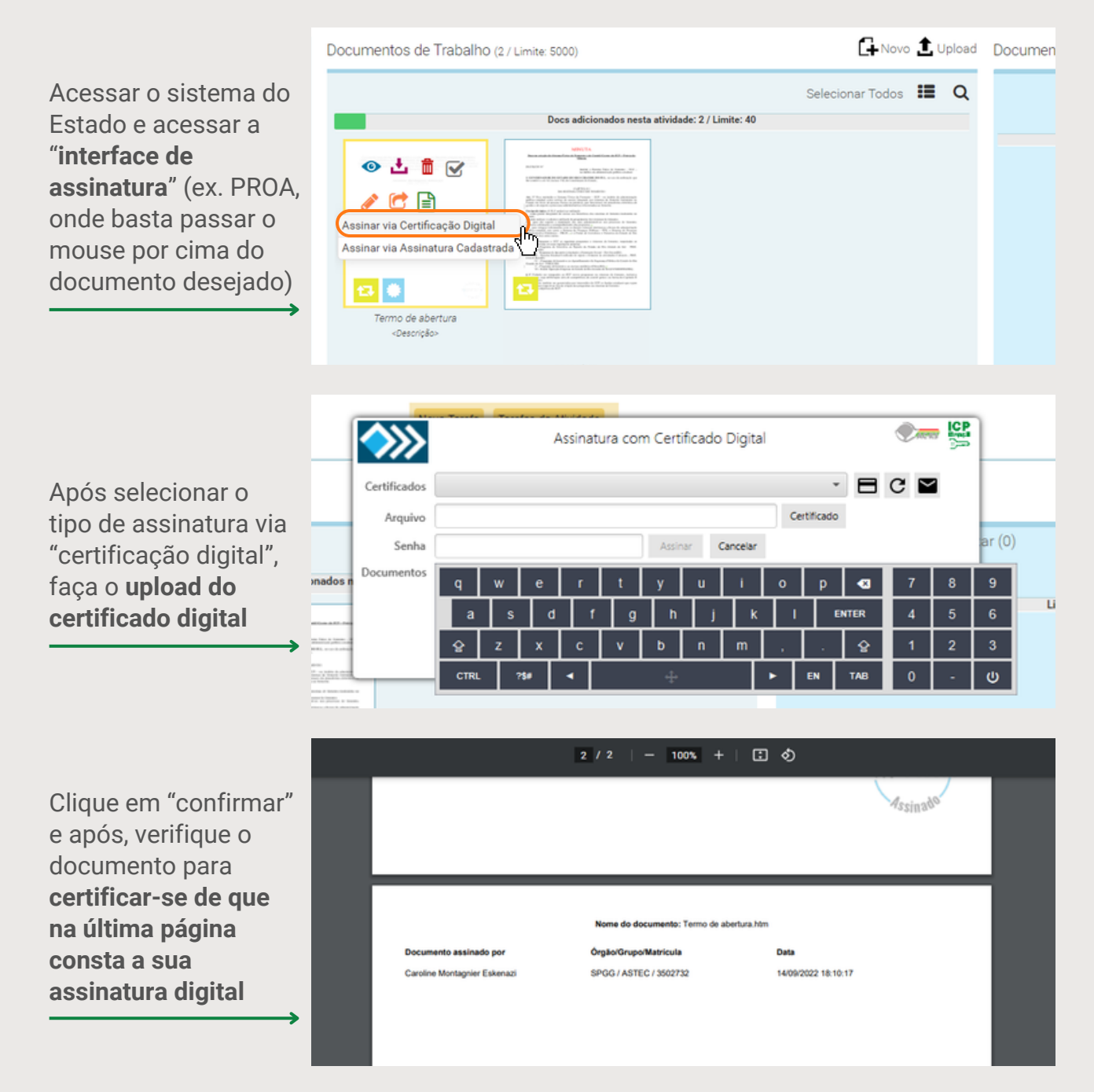

# **Observação:**

Há alguns certificados que exigem identificação do usuário por meio de **cartões bancários**, como no caso do certificado ICP-Brasil oferecido pelo Banrisul. Nesse caso, você deverá inserir o cartão no aparelho específico e seguir as instruções do sistema.

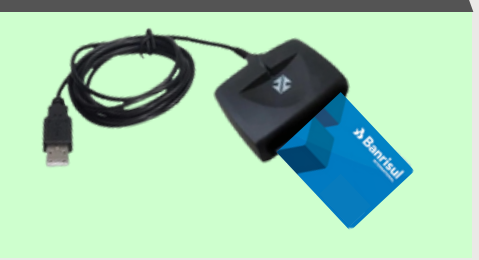

#### **Perguntas e respostas**

#### **Com a assinatura eletrônica, a assinatura física deixa de existir?**

A assinatura eletrônica substitui a assinatura física em serviços digitais e na tramitação de processos eletrônicos, porém a assinatura física ainda é válida para a apresentação de documentação física.

# **A assinatura eletrônica aceita na administração pública é apenas aquela com certificado digital?**

A assinatura eletrônica aceita no âmbito da administração pública poderá ser na modalidade simples (senha eletrônica), avançada (gov.br) ou qualificada (certificação digital), conforme o tipo de aplicação para o qual essa assinatura servirá.

#### **Qual a vantagem da assinatura eletrônica?**

Para o administrado, solicitar serviços e assinar documentos sem sair de casa. Para o servidor, é a eficiência na gestão de processos administrativos a partir de sistemas eletrônicos e com maior segurança.

#### **A assinatura eletrônica é aplicável somente ao PROA?**

Não, a assinatura eletrônica é aplicável a qualquer sistema utilizado na administração pública estadual, devendo ser observado o nível de segurança exigido para cada tipo de operação.

# **O órgão no qual trabalho não utiliza assinatura eletrônica, mas gostaria de aderir, como é possível avançar nesse sentido?**

O Escritório de Desenvolvimento de Projetos (EDP) estará acompanhando a adesão à assinatura eletrônica junto a todos os órgãos da administração pública estadual, devendo o seu gestor entrar em contato com o EDP por meio do email [estrategiadigital@edp.rs.gov.br](mailto:estrategiadigital@edp.rs.gov.br)

#### **Quem usa e quando?**

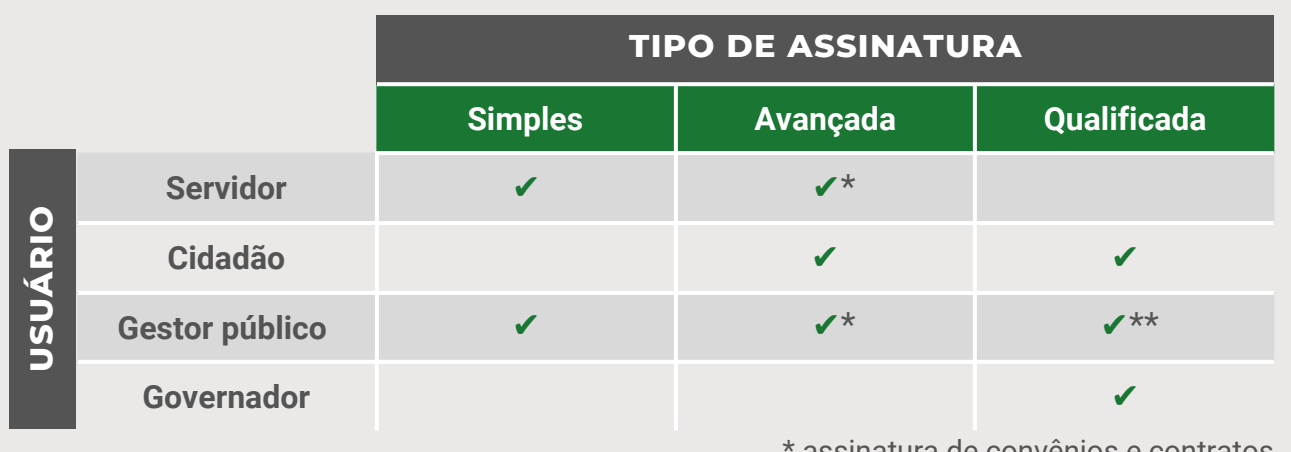

sinatura de convenios e contra \*\* assinatura de atos de ordenação de despesas

# **Mais informações**

Dúvidas ou outras informações entrar em contato através do email: [estrategiadigital@edp.rs.gov.br](mailto:estrategiadigital@edp.rs.gov.br)

# **Links relacionados**

**www.gov.br/governodigital/pt-br/assinatura-eletronica http://assinador.iti.br link do rs.gov.br com tutoriais e outros conteúdos relacionados (aguardando)**

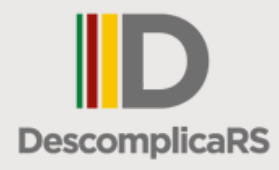

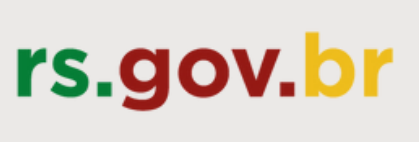

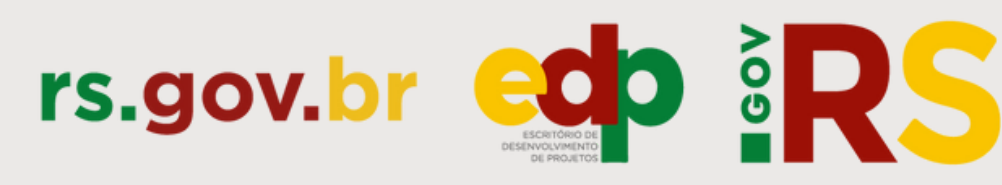

**NOVAS FAÇANHAS** 

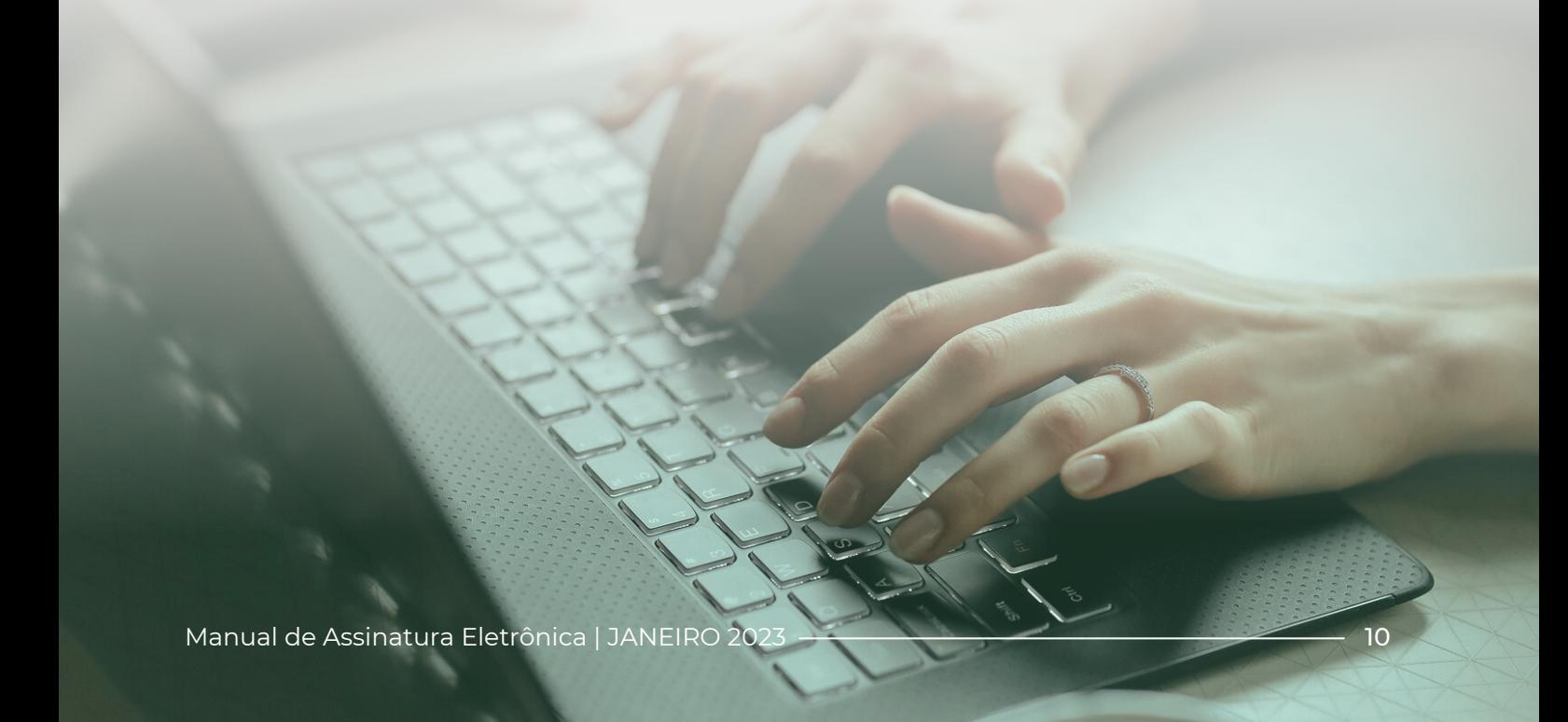

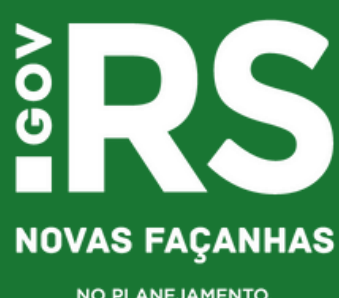

NO PLANEJAMENTO,<br>GOVERNANÇA E GESTÃO